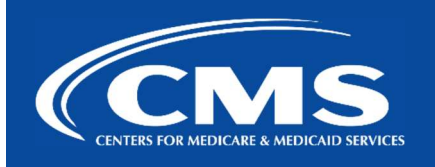

# QualityNet | PRS 2.0

December 19, 2023

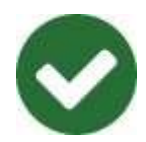

# PRS 2.0 Planned Activity Success Physician Module Release Completed

The PRS 2.0 Physician Module (release 6.38.0) has been successfully deployed to production.

### How do I access the Physician Module?

To access the Physician Module, click on the Physician link on the PRS 2.0 left sidebar.

### How do I find a physician?

Once in the Physician module, you can search for a physician using two methods:

- 1. Basic Search Search by Name, NPI or UPIN
- 2. Advanced Search Search by First Name, Last Name, City, State, CMS Region, Address, Zip Code, or NPI

### How do I view a physician's details?

From the Physician search results screen, click on a Physician's NPI number to open their details.

### What information is available about a physician in PRS 2.0?

- Physician Information (e.g., Name, Medical school, NPI, Medicare participation status)
- Contact Details
- Specialty
- **•** Group Practice Membership
- License Information
- Sanction Status

#### Where can I go if I have additional questions or need help?

- For more information about PRS 2.0, please visit our Confluence page.
- For any questions or help that you may need, please reach out to #help-prs2 on Slack or contact the Service Center at 866-288-8914 (TRS: 711) or ServiceCenterSOS@cms.hhs.gov.

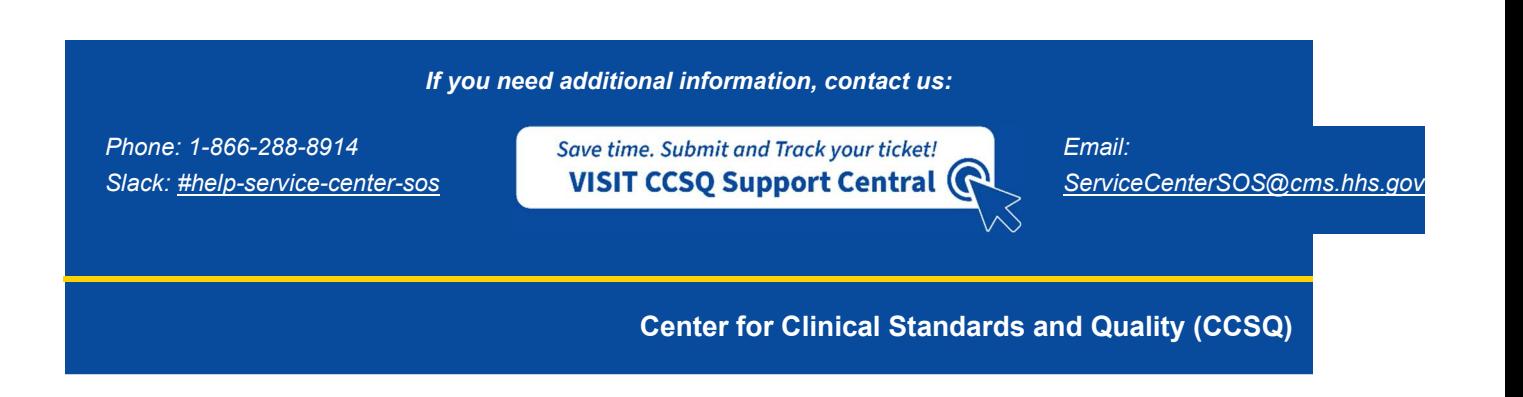